## **Einbindung des Zemo VML-GK Epikur.**

**Installieren Sie zunächst die Treiber CD für das Zemo-VML GK, wie in der dazugehörigen Anleitung beschrieben.**

**1) Starten Sie Epikur.**

## **2) Gehen Sie auf** *Programmeinstellungen.*

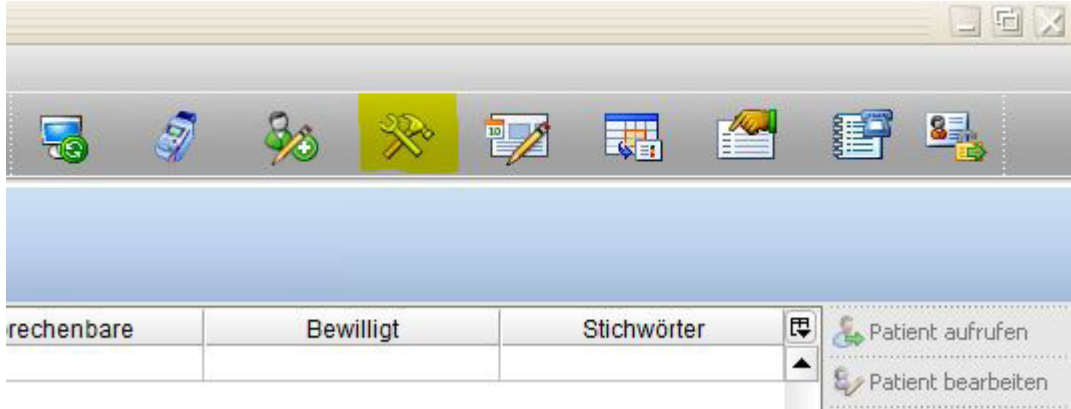

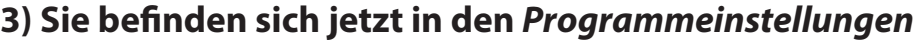

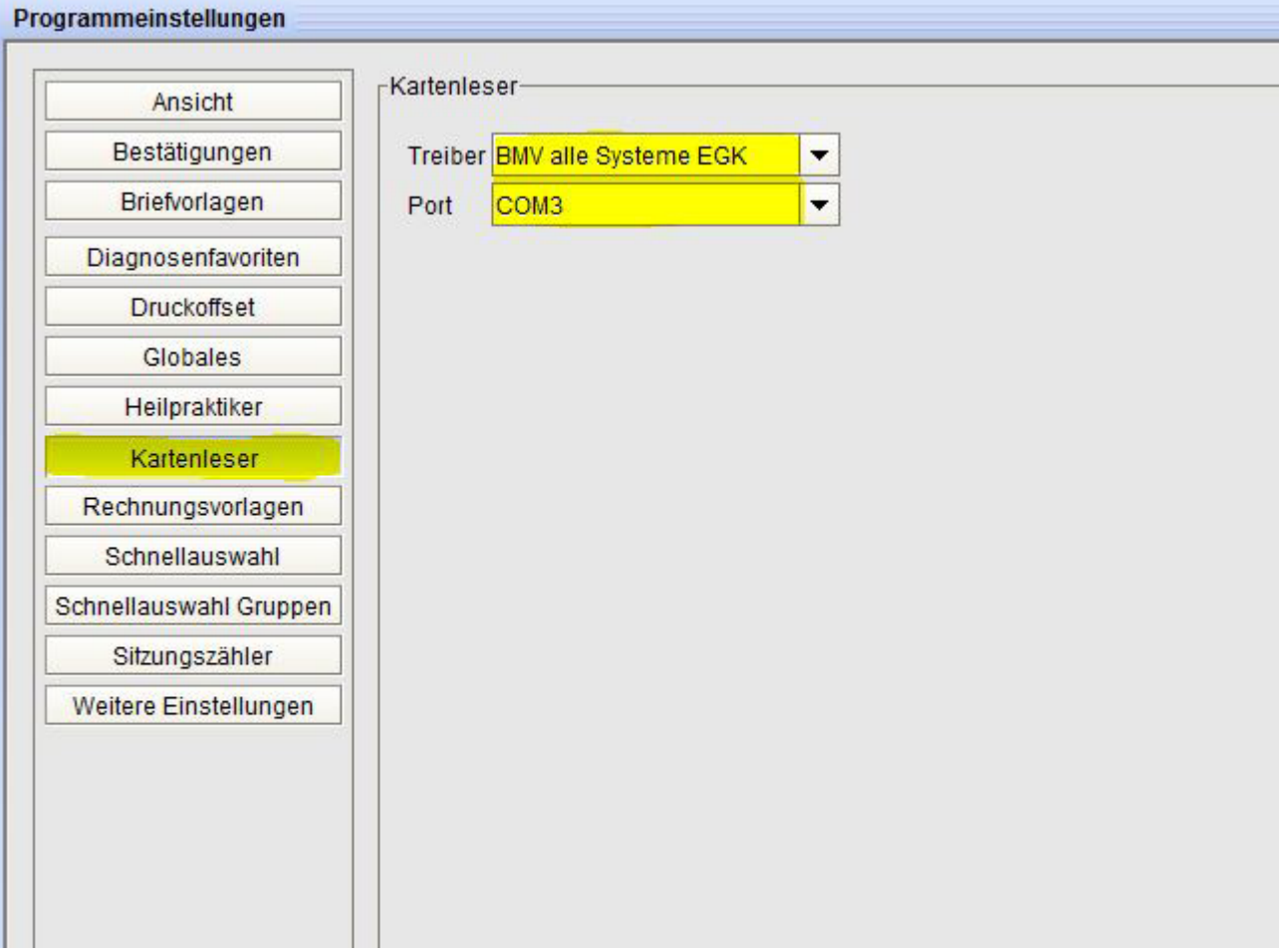

**4) Hier gehen Sie auf den Menüpunkt** *Kartenleser* **und wählen bei dem Punkt Treiber:** 

*BMV alle Systeme EGK.* **Der COM-Port wird bei der ersten Installation automatisch erfasst, hier COM3.**

**5) Mit** *OK* **die Einstellungen bestätigen.**